# Apps Script Code Exercises

**Enhance Your** Google Sheets Skills with Apps Script!

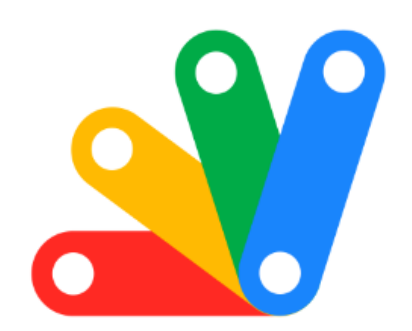

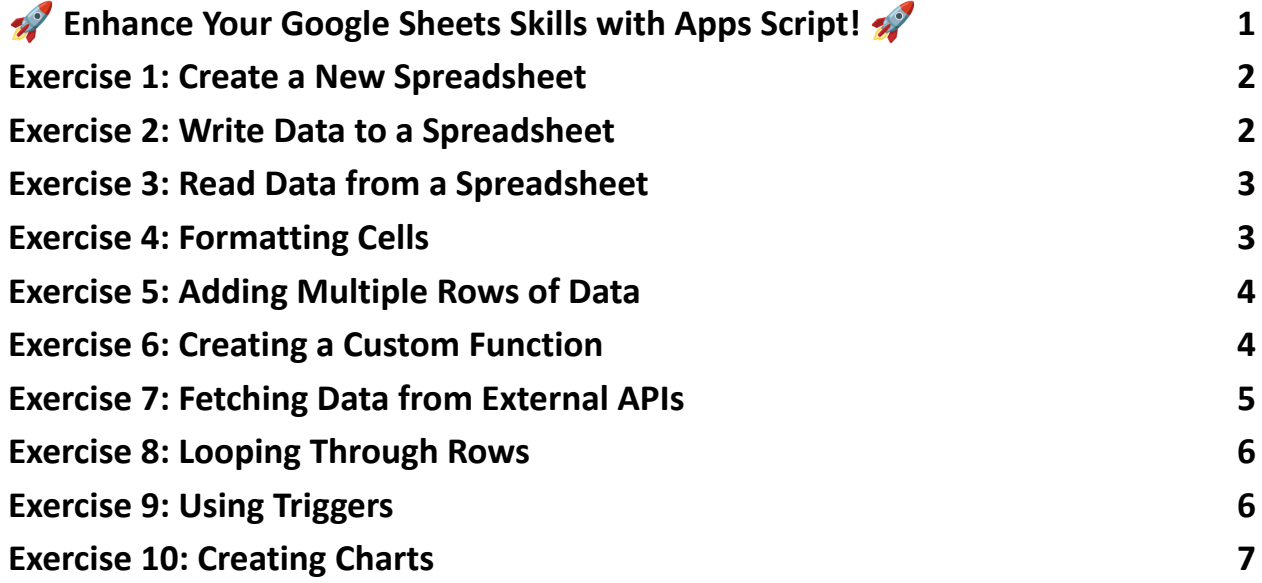

<span id="page-0-0"></span> Enhance Your Google Sheets Skills with Apps Script! 20

Learn more about JavaScript with Examples and Source Code. Google Apps Script and Workspace Laurence Svekis Courses <https://basescripts.com/>

<sup>1</sup> 10 interactive coding exercises to master Google Apps Script, specifically the Spreadsheet Service (SpreadsheetApp). These exercises range from basic to advanced levels, ensuring a comprehensive learning journey.

✅ From creating and formatting spreadsheets to automating tasks with triggers, you'll learn it all! Plus, delve into fetching data from external APIs and creating dynamic charts.

#### <span id="page-1-0"></span>Exercise 1: Create a New Spreadsheet

Objective: Learn how to create a new spreadsheet using SpreadsheetApp.

Explanation: This exercise will teach you how to create a new spreadsheet. You'll learn to use the create method of SpreadsheetApp.

```
Code:
function createSpreadsheet() {
 var spreadsheet = SpreadsheetApp.create("New Spreadsheet");
 Logger.log(spreadsheet.getUrl());
}
```
### <span id="page-1-1"></span>Exercise 2: Write Data to a Spreadsheet

Objective: Learn how to write data to specific cells.

Explanation: This exercise focuses on writing data to a spreadsheet. You'll use methods like getActiveSheet and getRange.

```
Code:
function writeData() {
 var sheet = SpreadsheetApp.getActiveSpreadsheet().getActiveSheet();
 sheet.getRange("A1").setValue("Hello World!");
}
```
## <span id="page-2-0"></span>Exercise 3: Read Data from a Spreadsheet

Objective: Learn how to read data from a spreadsheet.

Explanation: Here, you'll learn to read data from a cell. This is crucial for processing and analyzing spreadsheet data.

```
Code:
function readData() {
 var sheet = SpreadsheetApp.getActiveSpreadsheet().getActiveSheet();
 var data = sheet.getRange("A1").getValue();
 Logger.log(data);
}
```
# <span id="page-2-1"></span>Exercise 4: Formatting Cells

#### Objective: Understand how to format cells in a spreadsheet.

Explanation: This exercise will show you how to change the font size, color, and cell background.

```
Code:
function formatCells() {
 var sheet = SpreadsheetApp.getActiveSpreadsheet().getActiveSheet();
 var range = sheet.getRange("A1:A10");
 range.setFontSize(12);
 range.setBackground("yellow");
 range.setFontColor("red");
}
```
# <span id="page-3-0"></span>Exercise 5: Adding Multiple Rows of Data

Objective: Learn to add multiple rows of data to a spreadsheet.

Explanation: You'll learn how to use arrays and the setValues method to add multiple rows of data efficiently.

Code:

```
function addMultipleRows() {
```
var sheet = SpreadsheetApp.getActiveSpreadsheet().getActiveSheet();

var values = [["Row 1", 1], ["Row 2", 2], ["Row 3", 3]];

```
sheet.getRange("A1:B3").setValues(values);
```
#### <span id="page-4-0"></span>Exercise 6: Creating a Custom Function

Objective: Create a custom function in Google Sheets using Apps Script.

Explanation: This teaches you to create a function that can be used directly in your Google Sheets as a formula.

```
Code:
function doubleNumber(number) {
 return number * 2;
}
// Usage in Google Sheets: =doubleNumber(A1)
```
### <span id="page-4-1"></span>Exercise 7: Fetching Data from External APIs

Objective: Learn to fetch data from external APIs and populate it in a spreadsheet.

Explanation: This advanced exercise will help you understand how to connect with external data sources.

Code:

```
function fetchData() {
```
var response = UrlFetchApp.fetch("https://api.example.com/data");

var data = JSON.parse(response.getContentText());

// Process and write data to the sheet }

# <span id="page-5-0"></span>Exercise 8: Looping Through Rows

Objective: Understand how to loop through rows in a spreadsheet.

Explanation: You'll learn to use loops to process or analyze data in a spreadsheet.

Code:

```
function loopThroughRows() {
 var sheet = SpreadsheetApp.getActiveSpreadsheet().getActiveSheet();
 var data = sheet.getDataRange().getValues();
```

```
for (var i = 0; i < data.length; i++) {
  var row = data[i];
  // Process each row
 }
}
```
### <span id="page-5-1"></span>Exercise 9: Using Triggers

Objective: Learn to use Apps Script triggers like onEdit.

Learn more about JavaScript with Examples and Source Code. Google Apps Script and Workspace Laurence Svekis Courses <https://basescripts.com/>

Explanation: Triggers allow scripts to run automatically. You'll create a simple onEdit trigger.

```
Code:
function onEdit(e) {
 var range = e.range;
 range.setBackground("green");
}
```
# <span id="page-6-0"></span>Exercise 10: Creating Charts

Objective: Learn to create charts in a spreadsheet using Apps Script.

Explanation: This will teach you to programmatically create charts in your spreadsheet.

Code:

function createChart() {

```
var sheet = SpreadsheetApp.getActiveSpreadsheet().getActiveSheet();
```

```
var chart = sheet.newChart()
```

```
.setChartType(Charts.ChartType.LINE)
```

```
.addRange(sheet.getRange("A1:B10"))
```

```
.setPosition(4, 8, 0, 0)
```
.build();

Learn more about JavaScript with Examples and Source Code. Google Apps Script and Workspace Laurence Svekis Courses <https://basescripts.com/>

sheet.insertChart(chart);

}